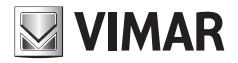

**Manuale installatore - Installer Manual - Manuel installateur Manual del instalador - Installationsanleitung - Manual do instalador Εγχειρίδιο τεχνικού εγκατάστασης**

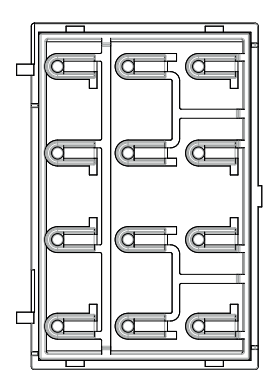

## **41020**

Tastiera controllo accessi Access control keypad Clavier contrôle des accès Zugangskontrolle-Tastatur Teclado control de accesos Teclado controlo de acessos Πληκτρολόγιο ελέγχου πρόσβαση

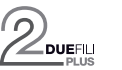

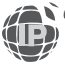

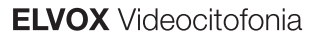

# **VIMAR**

#### **41020**

# **Viste frontale e posteriore • Front and rear view • Vue avant et arrière • Front- und Rückansicht • Vista frontal y posterior • Vistas frontal e traseira • Μπροστινή και πίσω πλευρά**

Vista frontale • Front view • Vue de face • Frontansicht • Vista frontal • Vista frontal • Μπροστινή πλευρά •

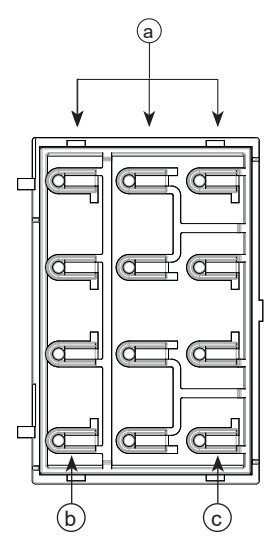

Frontale tastiera Pixel (da acquistare separatamente) Pixel keypad front panel (to be ordered separately) Façade clavier Pixel (à commander séparément) Frontplatte Tastatur Pixel (separat erhältlich) Frente del teclado Pixel (à commander séparément) Painel frontal para teclado Pixel (a encomendar separadamente) Πρόσοψη πληκτρολογίου Pixel (μπορείτε να την παραγγείλετε ξεχωριστά)

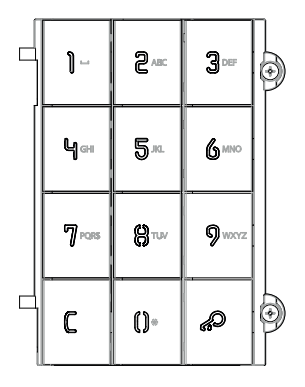

Vista posteriore • Rear view • Vue arrière • Rückansicht • Vista trasera • Vista traseira • Πίσω πλευρά •

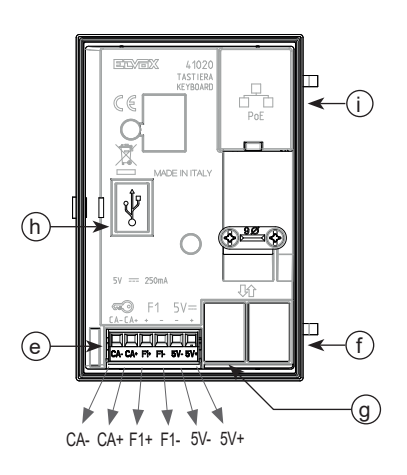

Frontale tastiera Pixel Heavy (da acquistare separatamente) Pixel Heavy keypad front panel (to be ordered separately) Façade clavier Pixel Heavy (à commander séparément) Frontplatte Tastatur Pixel Heavy (separat erhältlich) Frente del teclado Pixel Heavy (à commander séparément) Painel frontal para teclado Pixel Heavy (a encomendar separadamente) Πρόσοψη πληκτρολογίου Pixel Heavy (μπορείτε να την παραγγείλετε ξεχωριστά)

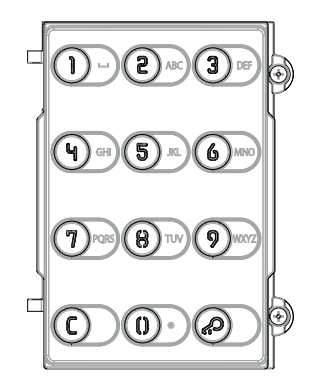

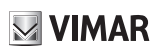

## **Legenda**

- **a**) Tastiera alfanumerica
- **b)** Tasto  $\mathbb{C}$  (Cancel)
- **c)** Tasto (Key)
- **e**) Morsettiera di collegamento estrabile<br>**f**) Connettore per il collegamento al mo
- **f**) Connettore per il collegamento al modulo elettronico precedente (non utilizzare).
- **g**) Connettore per il collegamento al modulo elettronico successivo (non utilizzare).
- **h**) Connettore Mini-USB, per configurazione e aggiornamento tramite collegamento a PC.
- **i**) Connettore RJ45, per connessione a rete di video-citofonia IP Elvox e/o alimentazione PoE.

# **Légende**

- **a**) Clavier alphanumérique
- **b)** Touche (Cancel)
- **c)** Touche <sup>2</sup> (Key)
- **e**) Bornier de connexion extractible
- **f**) Connecteur de branchement au module électronique précédent (ne pas utiliser).
- **g**) Connecteur de branchement au module électronique suivant (ne pas utiliser).
- **h**) Connecteur Mini-USB, pour configuration et mise à jour à travers une connexion à un PC.
- **i**) Connecteur RJ45, pour connexion au réseau de vidéophonie IP Elvox et/ou alimentation PoE.

# **Leyenda**

- **a**) Teclado alfanumérico
- **b)** Tecla (Cancelar)
- **c)** Tecla  $\bigotimes^{\bullet}$  (Llave)
- **e**) Caja de conexiones extraíble
- **f**) Conector para la conexión a la unidad electrónica anterior (no lo utilice).
- **g**) Conector para la conexión a la unidad electrónica siguiente (no lo utilice).
- **h**) Conector mini-USB, para configuración y actualización mediante conexión a PC.
- **i**) Conector RJ45, para conexión a red de videoporteros IP Elvox y/o alimentación PoE.

# **Λεζάντα**

- **a**) Αλφαριθμητικό πληκτρολόγιο
- **b)** Πλήκτρο (Άκυρο)
- **c)** Πλήκτρο (Κλειδί)
- **e**) Αφαιρούμενη κλέμα σύνδεσης
- **f**) Συνδετήρας για τη σύνδεση στην προηγούμενη ηλεκτρονική μονάδα (δεν χρησιμοποιείται).
- **g**) Συνδετήρας για τη σύνδεση στην επόμενη ηλεκτρονική μονάδα (δεν χρησιμοποιείται).
- **h**) Συνδετήρας Mini-USB για διαμόρφωση και ενημέρωση μέσω σύνδεσης σε Η/Υ.
- **i**) Συνδετήρας RJ45 για σύνδεση σε δίκτυο συστήματος θυροτηλεόρασης IP Elvox ή/και τροφοδοσίας PoE.

# **Legend**

- **a**) Alphanumeric keypad
- **b)** (Cancel) key
- **c)** (Key) key
- **e**) Detachable connection terminal block<br>**f**) Connector for connection to previous
- **f**) Connector for connection to previous electronic module (do not use).
- **g**) Connector for connection to next electronic module(do not use).
- **h**) Mini-USB connector, for configuration and updating via connection to PC.
- **i**) RJ45 connector, for connection to Elvox IP video door entry system and/or to PoE power supply.

# **Legende**

- **a**) Alphanumerische Tastatur
- **b)** Taste  $C$  (Cancel)
- **c)** Taste  $\mathscr{P}$  (Key)
- **e**) Abnehmbare Anschlussklemmenleiste<br>**f**) Steckverbinder für den Anschluss an d
- **f**) Steckverbinder für den Anschluss an das vorangehende Elektronikmodul (Nicht benutzen).
- **g**) Steckverbinder für den Anschluss an das nächste Elektronikmodul (Nicht benutzen).
- **h**) Mini-USB-Stecker, für Konfiguration und Aktualisierung durch Anschluss an einen PC.
- **i**) RJ45-Stecker, für Vernetzung mit Elvox IP-Videosprechanlagen und/oder PoE-Versorgung.

# **Legenda**

- **a**) Teclado alfanumérico
- **b)** Tecla  $\mathbf{C}$  (Cancel)
- **c)** Tecla  $\mathbf{A}^{\mathbf{D}}$  (Key)
- **e**) Placa de terminais de ligação extraível
- **f**) Conetor para a ligação ao módulo eletrónico anterior (não utilizar).
- **g**) Conetor para a ligação ao módulo eletrónico seguinte (não utilizar).
- **h**) Conector Mini-USB, para configuração e atualização através de ligação ao PC.
- **i**) Conector RJ45, para ligação à rede de videoporteiros IP Elvox e/ou alimentação PoE.

#### **Descrizione morsettiera di collegamento**

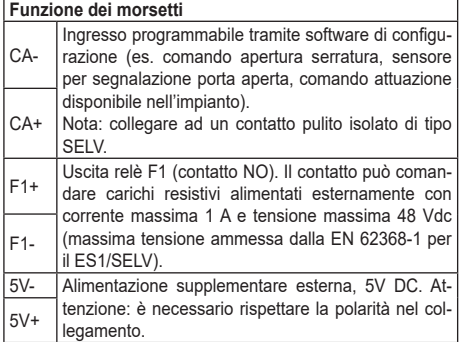

#### **Connection terminal block description**

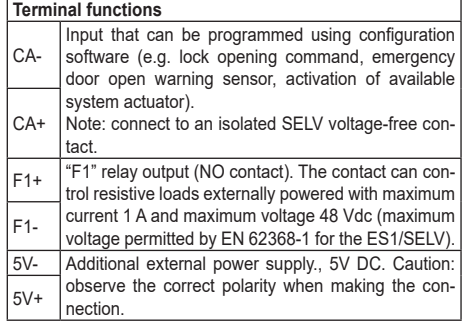

#### **Description du bornier de connexion**

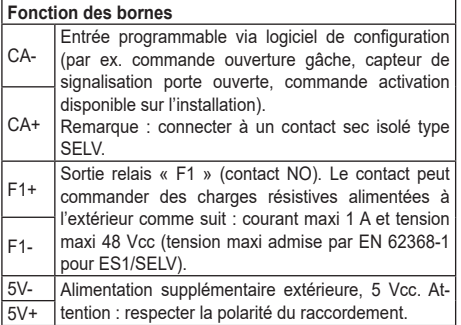

## **Descripción de la caja de conexiones**

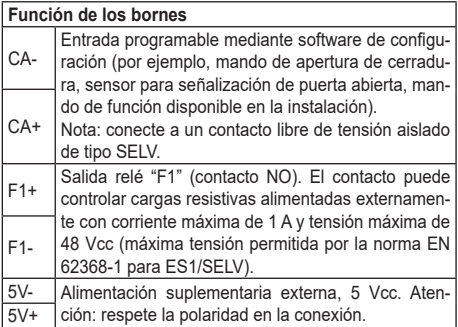

#### **Beschreibung der Anschlussklemmenleiste**

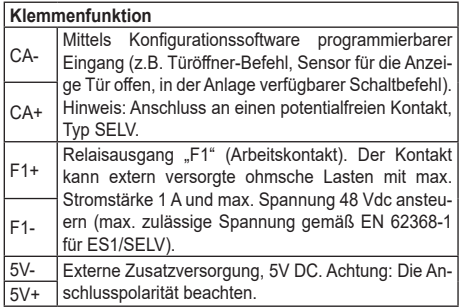

#### **Descrição da placa de terminais de ligação**

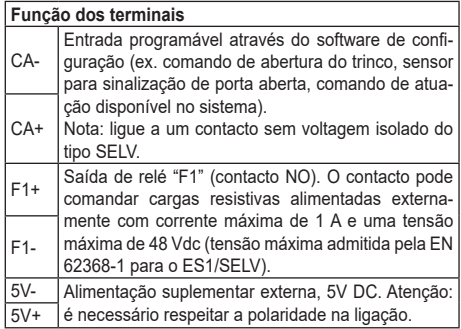

# **Περιγραφή κλέμας σύνδεσης**

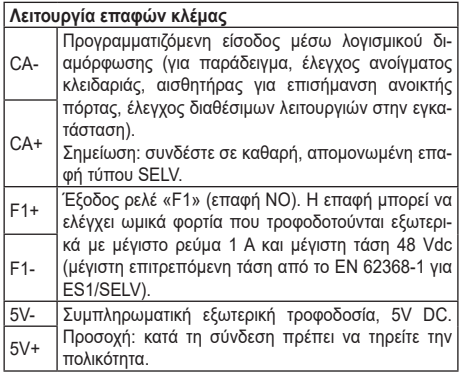

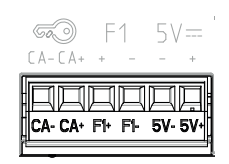

# $\blacksquare$  VIMAR

# $\boxdot$  VIMAR

#### **41020**

**Modulo elettronico per tastiera controllo accessi con LED bianchi per retroilluminazione delle cifre numeriche del frontale, feedback sonoro tasti, 1 ingresso abilitabile come pulsante supplementare, 1 uscita relè NO. Utilizzabile come tastiera indipendente o in sistemi IP. Da completare con frontali.**

#### **1. Descrizione**

Il dispositivo può funzionare in due modalità: *standalone* o *eipvdes* (Elvox IP Video-Door Entry System). Per la prima, il software per la configurazione gestione e aggiornamento a cui fare riferimento è SaveProg; per la seconda è Video Door IP Manager.

In modalità *standalone* (default di fabbrica), digitando un codice precedentemente configurato si comanda l'attivazione del relè F1. E' inoltre possibile abilitare l'ingresso CA per collegarvi un pulsante supplementare e comandare direttamente l'uscita F1. In questa modalità, SaveProg permette di programmare i codici di accesso e configurare il dispositivo.

In modalità *eipvdes*, il dispositivo deve essere connesso a una rete su cui viene erogato un servizio di video-citofonia IP Elvox. La programmazione e configurazione avviene facendo uso di Video-Door IP Manager. E' possibile associare a ciascun codice, e anche all'ingresso CA, l'attivazione di un qualsiasi attuatore dell'impianto video-citofonico (incluso il relè locale F1). Inoltre il CA può essere alternativamente configurato come ingresso sensore per segnalazione "porta aperta".

Anche in modalità *standalone* il dispositivo, se collegato ad una rete con video-citofonia IP Elvox, viene individuato ed è configurabile tramite Video-Door IP Manager. Una volta completata la prima configurazione, la modalità operativa diventa *eipvdes* in modo persistente. Se necessario, è possibile ripristinare la modalità *standalone*

facendo uso di SaveProg.

# **2. Caratteristiche**

- Alimentazione:
	- 1) da alimentatore supplementare, sui morsetti 5V+ e 5V-;
	- 2) Power-over-Ethernet Class 0 (IEEE 802.3-2012) tramite interfaccia RJ45. NOTA: l'interfaccia di rete RJ45 va collegata esclusivamente ad una rete SELV (Safety Extra-Low Voltage). L'alimentatore Power-over-Ethernet (PSE) deve fornire isolamento elettrico tra qualsiasi conduttore accessibile incluso il conduttore di terra, se esistente, e tutti i contatti delle porte di rete, inclusi quelli inutilizzati dal PSE o dal dispositivo da installare.
- Assorbimento massimo: 250 mA da 5V.
- Consumo tipico PoE: 2,5 W.
- Temperatura di funzionamento: -25 °C / +55 °C.
- Grado di protezione: IP54.
- Grado di protezione contro gli impatti: IK08 (Pixel), IK10 (Pixel Heavy).

# **3. Modalità** *standalone*

Per configurare il dispositivo, collegarlo al PC tramite cavo USB. Seguire la documentazione di SaveProg per i dettagli specifici. E' possibile:

- **•** Aggiungere e rimuovere codici di accesso. Il numero massimo è 2000. I codici hanno lunghezza variabile, non superiore alle 8 cifre.
- **•** Abilitare l'ingresso CA.
- **•** Modificare il tempo di attivazione del relè F1.
- **•** Modificare il time-out di uscita dalla procedura *inserimento codice* per inattività.
- **•** Modificare l'intensità luminosa dei LED.

# **4. Modalità** *eipvdes*

Fare riferimento alla documentazione relativa ai sistemi di video-citofonia IP Elvox e a Video Door IP Manager.

# **5. Funzionamento**

 $\textcircled{f}$ 

In condizione di riposo tutti i LED sono accesi. Per inserire un codice eseguire le seguenti azioni nell'ordine indicato.

**•** Premere il tasto (Key): il dispositivo entra in sta-

- to *inserimento codice*, il LED del tasto <sup>(2)</sup> (Key) inizia a lampeggiare e continua a farlo fino al completamento della procedura *inserimento codice*.
- **•** Digitare le cifre del codice: ad ogni pressione tutti i LED lampeggiano una volta, ad eccezione del LED corrispondente al pulsante premuto che rimane acceso per confermare l'avvenuta acquisizione della cifra.
- Premere infine il tasto  $\mathscr{P}$  (Key) per avviare la verifica del codice inserito: il LED del tasto (Key) si spegne, ad indicare la conclusione della fase di acquisizione cifre. In caso di codice valido, viene

eseguito il comando ad esso associato (attivazione F1 o altro) e tutti i LED lampeggiano per 3 volte. In caso di codice errato, tutti i LED si spengono ad eccezione del LED del tasto (Cancel) che

lampeggia per 3 volte. Il dispositivo torna quindi in condizione di riposo: tutti i LED sono accesi.

Una volta entrato in stato *inserimento codice*, il dispositivo ne esce autonomamente in caso di prolungata inattività. Questo intervallo di tempo è configurabile. L'uscita

per inattività è notificata come l'inserimento di un codice errato.

La pressione del tasto  $\mathsf C$  (Cancel) determina la terminazione della procedura *inserimento codice*. Anche questo evento è notificato spegnendo tutti i LED e facen-

do lampeggiare il solo LED del tasto (Cancel) per 3 volte.

# **6. Aggiornamento**

Il dispositivo è aggiornabile usando SaveProg/FWUpdate. Scollegare il dispositivo dall'alimentazione ausiliaria e/o PoE, collegarlo al PC tramite cavo USB e avviare l'aggiornamento. Durante la fase di attesa di avvio dell'aggiornamento e durante l'aggiornamento stesso, il

solo LED del tasto  $\mathscr{B}$  (Key) rimane accesso. Se non si avvia l'aggiornamento entro 30 secondi dal momento in cui lo si collega al PC tramite cavo USB, il dispositivo entra in stato operativo (condizione di riposo, tutti i LED accesi) e non è più possibile aggiornarlo. Scollegare e ricollegare il cavo USB per ripetere l'operazione.

Quando è parte di un impianto di video-citofonia IP Elvox (modalità di funzionamento *eipvdes*), il dispositivo viene aggiornato via rete tramite Video Door IP Manager.

NOTA: il dispositivo è in grado di funzionare in modalità *eipvdes* e di essere gestito e aggiornato tramite Video Door IP Manager se dotato di firmware versione 1.3.4.1 o successiva. In caso contrario aggiornarlo tramite Save-Prog/FWUpdate.

Il manuale istruzioni è scaricabile dal sito *www.vimar.com*

## **Regole di installazione**

L'installazione deve essere effettuata da personale qualificato con l'osservanza delle disposizioni regolanti l'installazione del materiale elettrico in vigore nel paese dove i prodotti sono installati.

# **Conformità normativa**

Direttiva EMC. Direttiva RoHS.

Norme EN 62368-1, EN 61000-6-1, EN 61000-6-3 e EN IEC 63000.

Regolamento REACh (UE) n. 1907/2006 – art.33. Il prodotto potrebbe contenere tracce di piombo.

# **RAEE - Informazione agli utilizzatori**

simbolo del cassonetto barrato riportato sull'apparecchiatura o sulla sua confezione indica che il prodotto alla fine della propria vita utile deve essere raccolto separatamente dagli altri rifiuti. L'utente dovrà, pertanto, conferire l'apparecchiatura giunta a fine vita agli idonei centri comunali di raccolta differenziata dei rifiuti elettrotecnici ed elettronici. In alternativa alla gestione autonoma, è possibile consegnare gratuitamente l'apparecchiatura che si desidera smaltire al distributore, al momento dell'acquisto di una nuova apparecchiatura di tipo equivalente. Presso i distributori di prodotti elettronici con superficie di vendita di almeno 400 m2 è inoltre possibile consegnare gratuitamente, senza obbligo di acquisto, i prodotti elettronici da smaltire con dimensioni inferiori a 25 cm. L'adeguata raccolta differenziata per l'avvio successivo dell'apparecchiatura dismessa al riciclaggio, al trattamento e allo smaltimento ambientalmente compatibile contribuisce ad evitare possibili effetti negativi sull'ambiente e sulla salute e favorisce il reimpiego e/o riciclo dei materiali di cui è composta l'apparecchiatura.

#### **ELVOX** Door entry

#### **41020**

**Electronic module for access control keypad with white LEDs for backlighting of the numerical digits on the front module, keystroke feedback, 1 input that can be enabled for an additional push button, 1 NO relay output. Can be used as an independent keypad or in IP systems. To be completed with front modules.**

#### **1. Description**

The device has two operating modes: *standalone* or *eipvdes* (Elvox IP Video-Door Entry System). For the first operating mode, the configuration management and update software to be used is SaveProg; for the second operating mode Video Door IP Manager is to be used.

In *standalone* mode (factory default setting), keying in a previously configured code commands activation of output F1. It is also possible to enable input CA for the connection of an additional pushbutton and directly command output F1. In this mode, SaveProg can be used to program access codes and configure the device.

In *eipvdes* mode, the device must be connected to a network on which an Elvox IP video door entry service is provided. Device programming and configuration operations are performed using Video-Door IP manager. Each code, and also input CA, can be associated with activation of any actuator in the video door entry system (including the local F1 relay). Alternatively, CA can be configured as the sensor input for the "door open" signal.

Also in *standalone* mode, the device, if connected to an Elvox IP video door entry system, can be identified and configured using Video-Door IP Manager. Once the first configuration has been completed, the operating mode will be set as *eipvdes*. If necessary, the operating mode can be reset to*standalone* mode using SaveProg.

#### **2. Characteristics**

- Power supply:
	- 1) from additional power supply unit on terminals 5V+ and  $5V -$
	- 2) Power-over-Ethernet Class 0 (IEEE 802.3-2012) via RJ45 interface. NOTE: the RJ45 network interface is to be connected exclusively to a SELV (Safety Extra-Low Voltage) network. The Power-over-Ethernet power supply unit (PSE) must provide electrical insulation between any accessible conductor including the earth wire, if there is one, and all the contacts of the network ports, including those not used by the PSE or by the device to be installed.
- Maximum power consumption: 250 mA at 5V.
- Average PoE consumption: 2.5 W.
- Operating temperature range: -25 °C / +55 °C.
- Ingress protection rating: IP54.
- Protection rating against impact: IK08 (Pixel), IK10 (Pixel Heavy).

#### **3. Standalone** *mode*

To configure the device, connect it to the PC via USB cable. Refer to the SaveProg documentation for specific details. It is possible to:

- **•** Add and delete access codes. The maximum number of codes is 2000. The codes can vary in length, up to a maximum of 8 digits.
- **•** Enable the input CA.
- **•** Change the activation time of relay F1.
- **•** Change the inactivity time-out of the *code entry procedure*.
- **•** Change the brightness of the LEDs.

## **4. Eipvdes** *mode*

Refer to the documentation for Elvox IP and Video Door IP Manager.

# **5. Operation**

In standby state, all the LEDS are illuminated. To enter a code, carry out the following actions in the order indicated.

- Press  $\mathbb{R}^{\mathbb{Q}}$  (Key): the device will go to **code entry**mode, the LED on the button  $\mathscr{A}$  (Key) will start flashing and will continue to do so until the*code entry* procedure is complete.
- **•** Key in the digits of the code: at each press, all the LEDS flash once, except the LED of the button pressed, which stays on to confirm acquisition of the relative digit.
- Finally, press  $\overline{d}$  (Key) to start verification of the
	- code entered: the LED on the button  $\bigotimes^{\mathcal{O}}$  (Kev) will go out, to indicate the end of the code acquisition phase. If the code is valid, the associated command is executed (activation of F1 or other command) and all the LEDs flash 3 times. If an incorrect code is entered, all the LEDs are extinguished with the

exception of the LED of the button  $\mathbb{C}$  (Cancel) which flashes 3 times. The device will then return to standby state with all the LEDS illuminated.

When in *code entry*mode, it will automatically quit the mode in the event of prolonged inactivity. This time-out period is configurable. The inactivity time-out is signalled in the same way the entry of an incorrect code.

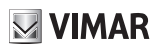

C

Pressing (Cancel) terminates the *code entry* procedure. This event is also signalled by the extinguishing of all the LEDs with the exception of the LED of the button

(Cancel) which flashes 3 times.

# **6. Updating**

The device can be updated using SaveProg/FWUpdate. Disconnect the device from the auxiliary power supply and/or PoE, connect it to the PC by USB cable and start the update procedure. While waiting for the update to start and during the update procedure, only the LED

of the button  $\mathscr{A}$  (Key) remains illuminated. If updating does not start within 30 seconds of connecting the PC by USB cable, the device will return to normal operating mode (standby state, all LEDs on) and it will no longer be possible to update it. Disconnect and then reconnect the USB cable to repeat the operation.

When it is part of an Elvox IP video door entry system (*eipvdes* ), the device is updated by via Video Door IP Manager by the network.

NOTE: the device is able to operate in *eipvdes* mode and can be managed and updated using Video Door IP Manager if it is equipped with firmware version 1.3.4.1 or later. If not, it can be updated using SaveProg/FWUpdate.

The instruction manual is downloadable from the site *www. vimar.com*

#### **Installation rules**

Installation should be carried out by qualified personnel in compliance with the current regulations regarding the installation of electrical equipment in the country where the products are installed.

# **Conformity**

EMC directive. RoHS directive.

Standards EN 62368-1, EN 61000-6-1, EN 61000-6-3 and EN IEC 63000.

REACH (EU) Regulation no. 1907/2006 – Art.33. The product may contain traces of lead.

## **WEEE - Information for users**

If the crossed-out bin symbol appears on the equipment or packaging, this means the product must not be included with other general waste at the end of its working life. The user must take the worn product to a sorted waste center, or return it to the retailer when purchasing a new one. Products for disposal can be consigned free of charge (without any new purchase obligation) to retailers with a sales area of at least 400m<sup>2</sup>, if they measure less than 25cm. An efficient sorted waste collection for the environmentally friendly disposal of the used device, or its subsequent recycling, helps avoid the potential negative effects on the environment and people's health, and encourages the re-use and/or recycling of the construction materials.

#### **ELVOX** Door entry

#### **41020**

**Module électronique pour clavier de contrôle des accès avec leds blanches pour le rétroéclairage des numéros de la façade, feedback sonore des touches, 1 entrée configurable comme bouton supplémentaire, 1 sortie NO à relais. Utilisable comme clavier indépendant ou sur les systèmes IP. À compléter avec les façades.**

#### **1. Description**

Le dispositif peut fonctionner selon deux modalités : *standalone* ou *eipvdes* (Elvox IP Video-Door Entry System). Pour la première, faire référence au logiciel de configuration pour la gestion et la mise à jour SaveProg ; pour la deuxième, faire référence au logiciel Video Door IP Manager.

Pour la modalité *standalone* (par défaut), taper un code préalablement configuré pour commander l'activation du relais F1. Il est également possible de valider l'entrée CA pour y connecter un bouton supplémentaire et commander directement la sortie F1. Dans cette modalité, SaveProg permet de programmer les codes d'accès et de configurer le dispositif.

En modalité *eipvdes*, le dispositif doit être connecté à un réseau fournissant un service de vidéophonie IP Elvox. Procéder à la programmation et à la configuration à travers Video-Door IP Manager. Il est possible d'associer à chaque code, mais aussi à l'entrée CA, l'activation d'un actionneur de l'installation vidéophonique (y compris le relais local F1). L'entrée CA peut également être configurée comme entrée du capteur pour la signalisation « porte ouverte ».

De même pour la modalité *standalone*, le dispositif, s'il est connecté à un réseau de vidéophonie IP Elvox, sera reconnu et pourra être configuré à travers Video-Door IP Manager. Une fois terminée la première configuration, la modalité opérationnelle devient *eipvdes* de façon définitive. Si nécessaire, il est possible de rétablir la modalité

*standalone* à travers SaveProg.

#### **2. Caractéristiques**

#### • Alimentation :

- 1) par alimentation supplémentaire sur les bornes 5V+ et 5V- ;
- 2) Power-over-Ethernet Class 0 (IEEE 802.3-2012) via interface RJ45. REMARQUE : Connecter exclusivement l'interface de réseau RJ45 à un réseau SELV (Safety Extra-Low Voltage). L'alimentation Power-over-Ethernet (PSE) doit assurer une isolation électrique entre toute sorte de conducteur accessible, y compris le conducteur de terre, s'il est présent, et tous les contacts des ports de ré-

seau, y compris ceux non utilisés par le PSE ou le dispositif à installer.

- Absorption maximale : 250 mA de 5V.
- Consommation typique PoE : 2,5 W.
- Température de fonctionnement : -25 °C / +55 °C
- Indice de protection : IP54.
- Indice de protection contre les impacts : IK08 (Pixel), IK10 (Pixel Heavy).

#### **3. Modalité** *standalone*

Pour configurer le dispositif, le connecter au PC à travers un câble USB. Suivre la documentation de SaveProg pour les détails spécifiques. Il est possible :

- **•** D'ajouter et de supprimer des codes d'accès. Le numéro maximum est 2000. La longueur des codes peut varier mais ne doit pas être supérieure à 8 chiffres.
- **•** De valider l'entrée CA.
- **•** De modifier le temps d'activation du relais F1.
- **•** De modifier le délai maximum pour la procédure de *saisie du code* pour inactivité.
- **•** De modifier l'intensité lumineuse des leds.

## **4. Modalité** *eipvdes*

Faire référence à la documentation relative aux systèmes de vidéophonie IP Elvox et à Video Door IP Manager.

## **5. Fonctionnement**

En condition de repos, toutes les leds sont allumées. Pour saisir un code, respecter les étapes suivantes.

- Appuyer sur la touche (Key) : le dispositif entre en état *saisie code*, la led de la touche (Key) commence à clignoter et ne cessera que lorsque la
- procédure *saisie code* sera terminée. **•** Taper les chiffres du code : chaque fois que l'on appuie sur un bouton, toutes les leds clignotent une
- fois, à l'exception de la led correspondant au bouton sur lequel on a appuyé qui restera allumée pour confirmer que le chiffre a bien été saisi.
- Appuyer sur la touche <sup>(20</sup> (Key) pour lancer la véri-

fication du code saisi : la led de la touche  $\bigotimes^{\mathcal{O}}$  (Key) s'éteint pour indiquer la conclusion de la phase d'acquisition des chiffres. Si le code est valide, la commande qui lui est associée est exécutée (activation F1 ou autre) et toutes les leds clignotent 3 fois. Si le code n'est pas bon, toutes les leds s'éteignent à

l'exception de la led de la touche (Cancel) qui clignote 3 fois. Le dispositif se remet en condition

de repos : toutes les leds sont allumées.

Après être entré dans l'état *saisie code*, le dispositif peut en sortir en pleine autonomie en cas d'inactivité prolongée. Cet intervalle de temps est configurable. L'abandon en cas d'inactivité est notifié comme une saisie incorrecte du code.

En appuyant sur la touche  $\mathsf{\subseteq}$  (Cancel), la procédure *saisie code*résulte conclue. Cet évènement est notifié à travers l'extinction de toutes les leds et le triple clignote-

ment de la led de la touche  $\mathbb C$  (Cancel).

#### **6. Mise à jour**

Il est possible de mettre à jour le dispositif à travers SaveProg/FWUpdate. Débrancher le dispositif de l'alimentation auxiliaire et/ou PoE, le connecter au PC à travers un câble USB et lancer la mise à jour. En attendant que la mise à jour commence et pendant toute l'opération de

la mise à jour, seule la led de la touche  $\bigotimes^{\bullet}$  (Key) reste allumée. Si la mise à jour ne démarre pas dans les 30 secondes à partir du moment où l'ordinateur a été connecté à travers le câble USB, le dispositif commence à fonctionner (condition de repos, toutes les leds allumées) et il n'est plus possible de le mettre à jour. Débrancher et rebrancher le câble USB pour répéter l'opération.

S'il fait partie d'un système de vidéophonie IP Elvox (modalité de fonctionnement *eipvdes*), le dispositif est mis à jour à travers le réseau avec Video Door IP Manager.

REMARQUE : le dispositif est en mesure de fonctionner en modalité *eipvdes* et d'être géré et mis à jour avec Video Door IP Manager s'il est doté du microprogramme version 1.3.4.1 ou suivante. Dans le cas contraire, le mettre à jour en utilisant SaveProg/FWUpdate.

Télécharger le manuel d'instructions sur le site *www.vimar. com*

#### **Règles d'installation**

L'installation doit etre confiee a des personnel qualifies et executee conformement aux dispositions qui regissent l'installation du materiel electrique en viqueur dans le pays concerne.

#### **Conformité aux normes**

Directive EMC. Directive RoHS.

Normes EN 62368-1, EN 61000-6-1, EN 61000-6-3 et EN IEC 63000.

Règlement REACH (EU) n° 1907/2006 – art.33. Le produit pourrait contenir des traces de plomb.

# **DEEE - Informations pour les utilisateurs**

Le symbole du caisson barré, là où il est reporté sur l'appareil ou l'emballage, indique que le produit en fin de vie doit être collecté séparément des autres déchets. Au terme de la durée de vie du produit, l'utilisateur devra se charger de le remettre à un centre de collecte séparée ou bien au revendeur lors de l'achat d'un nouveau produit. Il est possible de remettre gratuitement, sans obligation d'achat, les produits à éliminer de dimensions inférieures à 25 cm aux revendeurs dont la surface de vente est d'au moins 400 m2. La collecte séparée appropriée pour l'envoi successif de l'appareil en fin de vie au recyclage, au traitement et à l'élimination dans le respect de l'environnement contribue à éviter les effets négatifs sur l'environnement et sur la santé et favorise le réemploi et/ou le recyclage des matériaux dont l'appareil est composé.

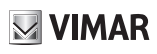

**Elektronikmodul für Tastatur der Zugangskontrolle mit weißen LEDs für die Hintergrundbeleuchtung der numerischen Ziffern an der Frontseite, akustisches Feedback der Tasten, 1 als Zusatztaste aktivierbarer Eingang, Schließer-Relaisausgang. Verwendbar als unabhängige Tastatur oder in IP-Systemen. Zur Ergänzung mit Frontplatten.**

# **1. Beschreibung**

Das Gerät ist für zwei Betriebsmodi ausgelegt: *Standalone* oder *Eipvdes* (Elvox IP Video-Door Entry System). Beim ersten Modus ist SaveProg die Konfigurationssoftware für Steuerung und Aktualisierung, beim zweiten Video Door IP Manager.

Im Modus *Standalone* (werkseitige Einstellung) wird durch Eingabe des vorab konfigurierten Codes das Relais F1 aktiviert. Darüber hinaus lässt sich der Eingang CA zwecks Anschluss einer Zusatztaste und direkter Ansteuerung des Ausgangs F1 freigeben. SaveProg ermöglicht in diesem Modus die Programmierung der Zugangscodes sowie die Konfiguration des Geräts.

Im Modus *Eipvdes* muss das Gerät mit einem Netz verbunden werden, auf dem ein Elvox IP-Videosprechsystem-Service erbracht wird. Programmierung und Konfiguration erfolgen durch Video-Door IP Manager. Jedem Code sowie dem Eingang CA kann die Aktivierung eines beliebigen Aktors der Videosprechanlage (einschließlich des lokalen Relais F1) zugewiesen werden. CA kann alternativ als Eingang des Sensors für die Anzeige "Tür offen" konfiguriert werden.

Auch im Modus *Standalone* wird das Gerät, sofern mit Elvox IP-Videosprechanlagen vernetzt, erkannt und ist mittels Video-Door IP Manager konfigurierbar. Nach Fertigstellung der ersten Konfiguration geht der Betriebsmodus dauerhaft auf *Eipvdes* über. Bei Bedarf lässt sich mithilfe von SaveProg allerdings der Modus *Standalone* wiederherstellen.

# **2. Eigenschaften**

- Versorgung:
	- 1) über zusätzliches Netzteil an den Klemmen 5V+ und 5V-;
	- 2) Power-Over-Ethernet Klasse 0 (IEEE 802.3-2012) mittels RJ45-Schnittstelle. HINWEIS: Die Netzschnittstelle RJ45 ist ausschließlich an ein SELV-Netz (Safety Extra-Low Voltage) anzuschließen. Das Power-Over-Ethernet-Netzteil (PSE) hat die elektrische Isolation zwischen jedem zugänglichen Leiter – einschließlich Erdleiter, sofern vorhanden

– und allen Kontakten der Netzanschlüsse zu gewährleisten, einschließlich der nicht vom PSE oder dem zu installierenden Gerät genutzten Kontakte.

- Maximale Stromaufnahme: 250 mA bei 5V.
- Typischer Verbrauch PoE: 2,5 W.
- Betriebstemperatur: -25 °C / +55 °C.
- Schutzart: IP54.
- Stoßfestigkeitsgrad IK08 (Pixel), IK10 (Pixel Heavy).

# **3. Modus** *Standalone*

Das Gerät zur Konfiguration über USB-Kabel an den PC anschließen. Für spezifische Angaben die Dokumentation von SaveProg befolgen. Mögliche Vorgänge:

- **•** Zugangscodes hinzufügen und entfernen. Die maximale Anzahl beträgt 2000. Die Codes sind unterschiedlich verschieden lang und maximal 8-stellig.
- **•** Den Eingang CA freigeben.
- **•** Die Aktivierungszeit des Relais F1 ändern.
- **•** Timeout zum Beenden des Vorgangs *Codeeingabe* wegen Nichtbenutzung.
- **•** Die Helligkeit der LEDs ändern.

# **4. Modus** *Eipvdes*

Hierzu wird auf die Dokumentation der Elvox IP-Videosprechsysteme und Video-Door IP Manager verwiesen.

# **5. Funktionsweise**

Im Ruhezustand sind alle LEDs erleuchtet. Zur Eingabe eines Codes sind folgende Aktion in der angegebenen Reihenfolge auszuführen.

- Die Taste <sup>(2)</sup> (Key) drücken: Das Gerät setzt sich in den Status *Codeeingabe*, die LED der Taste (Key) gibt einen Blinkimpuls aus und blinkt bis zum Abschluss des Vorgangs *Codeeingabe* weiter.
- **•** Die Codeziffern eingeben: Bei jedem Druck blinken sämtliche LEDs bis auf die LED der gedrückten Taste einmal auf, die dagegen als Bestätigung der übernommenen Ziffer erleuchtet bleibt.
- **•** Mit der Taste (Key) dann die Überprüfung des eingegebenen Codes starten: Die LED der Taste

 $\clubsuit^{\textcircled{\tiny{d}}\textcircled{\tiny{d}}}$  (Key) erlischt und weist somit darauf hin, dass die Übernahme der Ziffern abgeschlossen ist. Bei gültigem Code wird der damit verknüpfte Befehl (Aktivierung F1 o.dgl.) ausgeführt, und sämtliche LEDs blinken 3 Mal. Bei falschem Code erlöschen

alle LEDs bis auf die LED der Taste (Cancel). die dagegen 3 Mal blinkt. Das Gerät kehrt wieder in

 $\textcircled{\scriptsize{\textsf{re}}}$ 

den Ruhezustand zurück: Alle LEDs sind erleuchtet.

Das Gerät beendet den Status *Codeeingabe* automatisch im Fall einer längeren Nichtbenutzung. Dieses Zeitintervall ist konfigurierbar. Das Beenden des Status wegen Nichtbenutzung wird als Eingabe eines falschen Codes gemeldet.

Durch Drücken der Taste (Cancel) wird der Vorgang *Codeeingabe* abgeschlossen. Auch dieses Ereignis wird durch Erlöschen sämtlicher LEDs und durch 3 Blinkim-

pulse der LED der Taste (Cancel) gemeldet.

#### **6. Aktualisierung**

Das Gerät kann mithilfe von SaveProg/FWUpdate aktualisiert werden. Hierzu muss das Gerät von der Zusatzund/oder PoE-Versorgung getrennt, über USB-Kabel an den PC angeschlossen, und die Aktualisierung gestartet werden. Während der Wartezeit auf den Start der Aktualisierung und für die Dauer der Aktualisierung bleibt ledig-

lich die LED der Taste  $\bigotimes^{\mathcal{D}}$  (Key) erleuchtet. Wird die Aktualisierung nicht innerhalb von 30 Sekunden nach dem PC-Anschluss über USB-Kabel gestartet, geht das Gerät in den Betriebsstatus (Ruhezustand, alle LEDs erleuchtet) über und kann nicht mehr aktualisiert werden. Zur Wiederholung des Vorgangs das USB-Kabel abstecken und wieder anschließen.

Als Teil einer Elvox IP-Videosprechanlage (Betriebsmodus *Eipvdes*) wird das Gerät per Netzverbindung über Video Door IP Manager aktualisiert.

HINWEIS: Das Gerät kann im Modus *Eipvdes* funktionieren und über Video Door IP Manager verwaltet sowie aktualisiert werden, falls es über die Firmwareversion ab 1.3.4.1 verfügt. Das Gerät andernfalls mittels SaveProg/ FWUpdate aktualisieren.

Die Bedienungsanleitung ist auf der Website *www.vimar. com* zum Download verfügbar

#### **Installationsvorschriften**

Die Installation muss durch Fachpersonal gema. den im Anwendungsland des Gerats geltenden Vorschriften zur Installation elektrischen Materials erfolgen.

#### **Normkonformität**

EMC-Richtlinie. RoHS-Richtlinie.

Normen EN 62368-1, DIN EN 61000-6-1, EN 61000-6-3 und EN IEC 63000.

REACH-Verordnung (EG) Nr. 1907/2006 – Art.33. Das Erzeugnis kann Spuren von Blei enthalten.

# **Elektro- und Elektronik-Altgeräte - Informationen für die Nutzer**

Das Symbol der durchgestrichenen Mülltonne auf dem Gerät oder seiner Verpackung weist darauf hin, dass das Produkt am Ende seiner Nutzungsdauer getrennt von den anderen Abfällen zu entsorgen ist. Nach Ende der Nutzungsdauer obliegt es dem Nutzer, das Produkt in einer geeigneten Sammelstelle für getrennte Müllentsorgung zu deponieren oder es dem Händler bei Ankauf eines neuen Produkts zu übergeben. Bei Händlern mit einer Verkaufsfläche von mindestens 400 m2 können zu entsorgende Produkte mit Abmessungen unter 25 cm kostenlos und ohne Kaufzwang abgegeben werden. Die angemessene Mülltrennung für das dem Recycling, der Behandlung und der umweltverträglichen Entsorgung zugeführten Gerätes trägt dazu bei, mögliche negative Auswirkungen auf die Umwelt und die Gesundheit zu vermeiden und begünstigt den Wiedereinsatz und/oder das Recyceln der Materialien, aus denen das Gerat besteht.

#### **ELVOX** Door entry

#### **41020**

**Módulo electrónico para teclado de control de accesos con LEDs blancos para retroiluminación de los números del frente, feedback sonoro de las teclas, 1 entrada que se puede activar como botón adicional, 1 salida de relé NO. Se puede utilizar como teclado independiente o en sistemas IP. Se completa con frentes.**

#### **1. Descripción**

El dispositivo puede funcionar en dos modos: *standalone* o *eipvdes* (Elvox IP Video-Door Entry System). Para el primero, el software para configuración, manejo y actualización es SaveProg; para el segundo es Video-Door IP Manager.

En el modo *standalone* (predeterminado de fábrica), tecleando un código previamente configurado se activa el relé F1. Además, es posible habilitar la entrada CA para conectar un pulsador adicional a la misma y activar directamente la salida F1. En este modo, SaveProg permite programar los códigos de acceso y configurar el dispositivo.

En el modo *eipvdes*, el dispositivo debe conectarse a una red utilizada para el servicio de videoportero IP Elvox. La programación y configuración se realizan utilizando Video-Door IP Manager. A cada código, así como a la entrada CA, es posible asociar la activación de cualquier actuador de la instalación de videoportero (incluido el relé local F1). Además, como alternativa, el CA puede configurarse como entrada del sensor para la señalización de "puerta abierta".

También en el modo *standalone*, si está conectado a una red con sistema de videoportero IP Elvox, el dispositivo es detectado y se puede configurar mediante Video-Door IP Manager. Una vez finalizada la primera configuración, el modo operativo se convierte en *eipvdes* de forma permanente. Si fuera necesario, es posible restablecer el

modo *standalone* utilizando SaveProg.

# **2. Características**

• Alimentación:

- 1) a través de alimentador adicional, en los bornes 5V+ y 5V-;
- 2) Power-over-Ethernet clase 0 (IEEE 802.3-2012) mediante interfaz RJ45. NOTA: La interfaz de red RJ45 debe conectarse exclusivamente a una red SELV (Safety Extra-Low Voltage). El alimentador Power-over-Ethernet (PSE) debe suministrar aislamiento eléctrico entre cualquier conductor accesible, incluido el conductor de tierra si lo hay, y todos los contactos de las puertas de red, incluidos los inutilizados por el PSE o el dispositivo a instalar.
- Absorción máxima: 250 mA de 5V.
- Consumo típico PoE: 2,5 W.
- Temperatura de funcionamiento: -25 °C / +55 °C.
- Grado de protección: IP54.
- Grado de protección contra impactos: IK08 (Pixel), IK10 (Pixel Heavy).

#### **3. Modo** *standalone*

Para configurar el dispositivo, conéctelo al PC mediante el cable USB. Consulte la documentación de SaveProg para los detalles específicos. Es posible:

- **•** Agregar y quitar códigos de acceso. El número máximo es 2000. Los códigos tienen una longitud variable, pero no más de 8 dígitos.
- **•** Activar la entrada CA.
- **•** Modificar el tiempo de activación del relé F1.
- **•** Modificar el tiempo límite para salir del procedimiento de *introducción código* por inactividad.
- **•** Modificar la intensidad luminosa de los leds.

#### **4. Modo** *eipvdes*

Consulte la documentación correspondiente a los sistemas de videoportero IP Elvox y a Video-Door IP Manager.

#### **5. Funcionamiento**

Estando en reposo todos los leds están encendidos. Para introducir un código, proceda en el orden indicado.

Pulse la tecla <sup>(2)</sup> (Key): el dispositivo entra en estado *Introducción de código*, el LED de la tecla

(Key) comienza a parpadear y sigue haciéndolo hasta completar el procedimiento para *introducir el código*.

- **•** Teclee los dígitos del código: cada vez que se teclea, todos los leds parpadean una vez, excepto el LED correspondiente a la tecla pulsada, que se queda encendida para confirmar que se ha introducido el dígito.
- Por último, pulse la tecla <sup>(40</sup> (Key) para poner en marcha la comprobación del código introducido: se

apaga el LED de la tecla  $\mathscr{P}$  (Key) para indicar la finalización de la fase de introducción de dígitos. Si el código es válido, se ejecuta la orden asociada al mismo (activación de F1 u otro) y todos los leds parpadean 3 veces. Si el código es incorrecto, to-

dos los leds se apagan excepto el de la tecla (Cancel) que parpadea 3 veces. El dispositivo vuelve entonces a estar en reposo: todos los leds están encendidos.

ES

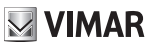

# **II VIMAR**

#### **41020**

El dispositivo sale automáticamente del estado *Introducción de código* en caso de inactividad prolongada. Este intervalo de tiempo es configurable. La salida por inactividad se notifica como la introducción de un código incorrecto.

Al pulsar la tecla  $\mathbb C$  (Cancel) finaliza el procedimiento de *Introducción de código*. También este evento se notifica apagando todos los leds y haciendo parpadear 3

veces solo el de la tecla (Cancel).

## **6. Actualización**

El dispositivo puede actualizarse utilizando SaveProg/ FWUpdate. Desconecte el dispositivo de la alimentación auxiliar y/o PoE, conéctelo al PC mediante el cable USB e inicie la actualización. Durante la espera de la puesta en marcha de la actualización o la propia actualización,

permanece encendido solo el LED de la tecla  $\mathscr{B}$  (Key). Si no se pone en marcha la actualización en el plazo de 30 segundos desde el momento en que se conecta al PC mediante el cable USB, el dispositivo pasa al estado operativo (en reposo, con todos los leds encendidos) y ya no se puede actualizar. Desconecte y vuelva a conectar el cable USB para repetir la operación.

Cuando forma parte de una instalación de videoporteros IP Elvox (modo de funcionamiento *eipvdes* ), el dispositivo se actualiza a través de la red mediante Video-Door IP Manager.

NOTA: el dispositivo puede funcionar en el modo *eipvdes* y ser controlado y actualizado mediante Video-Door IP Manager si cuenta con firmware versión 1.3.4.1 o siguiente. De lo contrario, hay que actualizarlo mediante SaveProg/FwUpdate.

El manual de instrucciones se puede descargar en la página web *www.vimar.com*

#### **Normas de instalación**

La instalacion debe ser realizada por personal cualificado cumpliendo con las disposiciones en vigor que regulan el montaje del material electrico en el pais donde se instalen los productos.

## **Conformidad normativa**

Directiva EMC. Directiva sobre restricciones a la utilización de determinadas sustancias peligrosas en aparatos eléctricos y electrónicos.

Normas EN 62368-1, EN 61000-6-1, EN 61000-6-3 y EN IEC 63000.

Reglamento REACH (UE) n. 1907/2006 – art.33. El producto puede contener trazas de plomo.

# **RAEE - Información para los usuarios**

El símbolo del contenedor tachado, cuando se indica en el aparato o en el envase, indica que el producto, al final de su vida útil, se debe recoger separado de los demás residuos. Al final del uso, el usuario deberá encargarse de llevar el producto a un centro de recogida selectiva adecuado o devolvérselo al vendedor con ocasión de la compra de un nuevo producto. En las tiendas con una superficie de venta de al menos 400 m<sup>2</sup>, es posible entregar gratuitamente, sin obligación de compra, los productos que se deben eliminar con unas dimensiones inferiores a 25 cm. La recogida selectiva adecuada para proceder posteriormente al reciclaje, al tratamiento y a la eliminación del aparato de manera compatible con el medio ambiente contribuye a evitar posibles efectos negativos en el medio ambiente y en la salud y favorece la reutilización y/o el reciclaje de los materiales de los que se compone el aparato.

 $\triangledown$  VIMAR

**Módulo eletrónico para teclado de controlo de acessos com LEDs brancos para retroiluminação dos dígitos numéricos do painel frontal, feedback sonoro das teclas, 1 entrada ativável como botão suplementar, 1 saída de relé NO. Utilizável como teclado independente ou em sistemas IP. A completar com os painéis frontais.**

# **1. Descrição**

O dispositivo pode funcionar em dois modos: *standalone* ou *eipvdes* (Elvox IP Video-Door Entry System). Para o primeiro, o software para a configuração da gestão e atualização ao qual fazer referência é o SaveProg; para o segundo é o Video Door IP Manager.

No modo *standalone* (por defeito de fábrica), digitando um código previamente configurado comanda-se a ativação do relé F1. É ainda possível habilitar a entrada CA para ligar um botão suplementar e comandar diretamente a saída F1. Neste modo, o SaveProg permite programar os códigos de acesso e configurar o dispositivo.

No modo *eipvdes*, o dispositivo deve ser ligado a uma rede na qual é fornecido um serviço de videoporteiro IP Elvox. A programação e configuração são feitas usando o Video-Door IP Manager. É possível associar a cada código, e também à entrada CA, a ativação de um atuador qualquer do sistema de videoporteiro (incluindo o relé local F1). Além disso, o CA pode ser alternadamente configurado como entrada do sensor para sinalização de "porta aberta".

Também no modo *standalone* o dispositivo, se ligado a uma rede com videoporteiro IP Elvox, é identificado e é configurável através do Video-Door IP Manager. Uma vez concluída a primeira configuração, o modo operativo torna-se *eipvdes* de modo persistente. Se necessário, é possível restabelecer o modo *standalone* usando o SaveProg.

# **2. Características**

- Alimentação:
	- 1) de alimentador suplementar, nos terminais 5V+ e 5V-;
	- 2) Power-over-Ethernet Class 0 (IEEE 802.3-2012) através da interface RJ45. NOTA: a interface de rede RJ45 deve ser ligada única e exclusivamente a uma rede SELV (Safety Extra-Low Voltage). O alimentador Power-over-Ethernet (PSE) deve fornecer isolamento elétrico entre qualquer condutor acessível incluindo o condutor de terra, se

existente, e todos os contactos das portas de rede, incluindo os não utilizados pelo PSE ou pelo dispositivo a instalar.

- Consumo máximo: 250 mA de 5V.
- Consumo típico PoE: 2,5 W.
- Temperatura de funcionamento: -25 °C / +55 °C.
- Grau de proteção: IP54.
- Grau de proteção contra os impactos: IK08 (Pixel), IK10 (Pixel Heavy).

#### **3. Modo** *standalone*

Para configurar o dispositivo, ligue-o ao PC através do cabo USB. Siga a documentação do SaveProg para os detalhes específicos. É possível:

- **•** Adicionar e remover códigos de acesso. O número máximo é 2000. Os códigos têm um comprimento variável, não superior a 8 dígitos.
- **•** Habilitar a entrada CA.
- **•** Modificar o tempo de ativação do relé F1.
- **•** Modificar o time-out de saída do procedimento de *inserção do código* por inatividade.
- **•** Modificar a intensidade luminosa dos LEDs.

## **4. Modo** *eipvdes*

Consulte a documentação relativa aos sistemas de videoporteiro IP Elvox e ao Video Door IP Manager.

# **5. Funcionamento**

Na condição de repouso todos os LEDs estão acesos. Para inserir um código, execute as ações seguintes na ordem indicada.

• Prima a tecla  $\sqrt[4]{\mathcal{P}}$  (Key): o dispositivo entra no es-

tado de *inserção do código*, o LED da tecla (Key) começa a piscar e continua a fazê-lo até à conclusão do procedimento de *inserção do código*.

- **•** Digite os algarismos do código: sempre que premir uma tecla, todos os LEDs piscam uma vez, à exceção do LED correspondente ao botão premido, que permanece aceso para confirmar a aquisição do dígito.
- Prima finalmente a tecla <sup>40</sup> (Key) para iniciar a

verificação do código inserido: o LED da tecla 4<sup>2</sup> (Key) apaga-se, indicando a conclusão da fase de aquisição dos dígitos. Em caso de código válido, é executado o comando a ele associado (ativação F1 ou outro) e todos os LEDs piscam 3 vezes. Em caso de código errado, todos os LEDs se apagam,

**16**

 $\textcircled{\tiny{\textsf{F}}}\textcircled{\tiny{\textsf{F}}}$ 

à exceção do LED da tecla  $\mathsf{\mathsf{C}}$  (Cancel), que pisca 3 vezes. O dispositivo volta, assim, à condição de repouso: todos os LEDs estão acesos.

Uma vez entrado no estado de *inserção do código*, o dispositivo sai autonomamente em caso de inatividade prolongada. Este intervalo de tempo é configurável. A saída por inatividade é notificada como a inserção de um código errado.

Premir a tecla (Cancel) determina a conclusão do procedimento de *inserção do código*. Também este evento é notificado apagando todos os LEDs e fazendo

piscar apenas o LED da tecla  $\mathbb C$  (Cancel) por 3 vezes.

# **6. Atualização**

O dispositivo é atualizável usando o SaveProg/FWUpdate. Desligue o dispositivo da alimentação auxiliar e/ou PoE, ligue-o ao PC através do cabo USB e inicie a atualização. Durante a fase de espera pelo arranque da atualização e durante a atualização, apenas o LED da tecla

 (Key) se mantém aceso. Se a atualização não começar no espaço de 30 segundos após o momento em que ele é ligado ao PC através do cabo USB, o dispositivo entra no estado operativo (condição de repouso, todos os LEDs acesos) e já não é possível atualizá-lo. Desligue e volte a ligar o cabo USB para repetir a operação.

Quando faz parte de um sistema de videoporteiro IP Elvox (modo de funcionamento *eipvdes*), o dispositivo é atualizado via rede através do Video Door IP Manager.

NOTA: o dispositivo consegue funcionar no modo *eipvdes* e ser gerido e atualizado através do Video Door IP Manager se for dotado de firmware versão 1.3.4.1 ou seguinte. Caso contrário, atualize-o através do SaveProg/ FWUpdate.

É possível descarregar o manual de instruções no site *www.vimar.com*

# **Regras de instalação**

A instalação deve ser efetuada por pessoal qualificado de acordo com as disposições que regulam a instalação de material elétrico, vigentes no País em que os produtos são instalados.

## **Cumprimento de regulamentação**

Diretiva EMC. Diretiva RoHS.

Normas EN 62368-1, EN 61000-6-1, EN 61000-6-3 e EN IEC 63000.

Regulamento REACh (UE) n.º 1907/2006 – art.33. O produto poderá conter vestígios de chumbo.

# **REEE - Informação dos utilizadores**

O símbolo do contentor de lixo barrado com uma cruz, afixado no equipamento ou na embalagem, indica que o produto, no fim da sua vida útil, deve ser recolhido separadamente dos outros resíduos. No final da utilização, o utilizador deverá encarregar-se de entregar o produto num centro de recolha seletiva adequado ou de devolvê-lo ao revendedor no ato da aquisição de um novo produto. Nas superfícies de venda com, pelo menos, 400 m2, é possível entregar gratuitamente, sem obrigação de compra, os produtos a eliminar com dimensão inferior a 25 cm. A adequada recolha diferenciada para dar início à reciclagem, ao tratamento e à eliminação ambientalmente compatível, contribui para evitar possíveis efeitos negativos ao ambiente e à saúde e favorece a reutilização e/ou reciclagem dos materiais que constituem o aparelho.

**Ηλεκτρονική μονάδα για πληκτρολόγιο ελέγχου πρόσβασης με λευκές λυχνίες LED για οπίσθιο φωτισμό των αριθμητικών ψηφίων της πρόσοψης, ηχητικός τόνος πλήκτρων, 1 είσοδος που μπορεί να διαμορφωθεί ως συμπληρωματικό μπουτόν, 1 έξοδος με ρελέ NO. Μπορεί να χρησιμοποιηθεί ως ανεξάρτητο πληκτρολόγιο ή σε συστήματα IP. Συμπληρώνεται με προσόψεις.**

# **1. Περιγραφή**

Ο μηχανισμός μπορεί να χρησιμοποιηθεί σε δύο τρόπους λειτουργίας: *standalone* ή *eipvdes* (Elvox IP Video-Door Entry System). Για τον πρώτο, το λογισμικό για τη διαμόρφωση της διαχείρισης και της ενημέρωσης είναι το SaveProg, για τον δεύτερο, είναι το Video Door IP Manager.

Στον τρόπο λειτουργίας *standalone* (εργοστασιακή προεπιλογή), η πληκτρολόγηση ενός ήδη διαμορφωμένου κωδικού προκαλεί την ενεργοποίηση του ρελέ F1. Επίσης, μπορείτε να ενεργοποιήσετε την είσοδο CA για τη σύνδεση ενός συμπληρωματικού μπουτόν και τον απευθείας έλεγχο της εξόδου F1. Σε αυτόν τον τρόπο λειτουργίας, το SaveProg επιτρέπει τον προγραμματισμό των κωδικών πρόσβασης και τη διαμόρφωση του μηχανισμού.

Στον τρόπο λειτουργίας *eipvdes*, ο μηχανισμός πρέπει να συνδέεται σε δίκτυο στο οποίο παρέχεται υπηρεσία συστήματος θυροτηλεόρασης IP Elvox. Ο προγραμματισμός και η διαμόρφωση γίνεται με τη χρήση του Video-Door IP Manager. Μπορείτε να αντιστοιχίσετε σε κάθε κωδικό, καθώς και στην είσοδο CA, την ενεργοποίηση ενός οποιουδήποτε εκκινητή της εγκατάστασης θυροτηλεόρασης (συμπεριλαμβάνεται το τοπικό ρελέ F1). Επίσης, το CA μπορεί να διαμορφωθεί εναλλακτικά ως είσοδος αισθητήρα για επισήμανση «ανοικτής πόρτας».

Ακόμη και στον τρόπο λειτουργίας *standalone*, ο μηχανισμός, εάν είναι συνδεδεμένος σε δίκτυο με σύστημα θυροτηλεόρασης IP Elvox, εντοπίζεται και μπορεί να διαμορφωθεί μέσω του Video-Door IP Manager. Μετά την ολοκλήρωση της πρώτης διαμόρφωσης, ενεργοποιείται πάντα ο τρόπος λειτουργίας γίνεται *eipvdes*. Εάν απαιτείται, είναι δυνατή η επαναφορά του τρόπου λειτουργίας

*standalone* με τη χρήση του SaveProg.

## **2. Χαρακτηριστικά**

- Τροφοδοσία:
	- 1) από συμπληρωματικό τροφοδοτικό στις επαφές κλέμας 5V+ και 5V-,
	- 2) Power-over-Ethernet Class 0 (IEEE 802.3-2012)

μέσω interface RJ45. ΣΗΜΕΙΩΣΗ: το interface του δικτύου RJ45 πρέπει να συνδέεται αποκλειστικά σε δίκτυο SELV (Safety Extra-Low Voltage). Το τροφοδοτικό Power-over-Ethernet (PSE) πρέπει να παρέχει ηλεκτρική απομόνωση ανάμεσα στους προσβάσιμους αγωγούς, συμπεριλαμβανομένου του αγωγού γείωσης, εάν υπάρχει, και σε όλες τις επαφές των θυρών του δικτύου, συμπεριλαμβανομένων αυτών που δεν χρησιμοποιούνται από το PSE ή τον μηχανισμό προς εγκατάσταση.

- Μέγιστη απορρόφηση: 250 mA από τροφοδοσία 5V.
- Τυπική κατανάλωση PoE: 2,5 W.
- Θερμοκρασία λειτουργίας: -25°C / +55°C.
- Βαθμός προστασίας: IP54.
- Βαθμός προστασίας έναντι των κρούσεων: IK08 (Pixel), IK10 (Pixel Heavy).

# **3. Τρόπος λειτουργίας** *standalone*

Για να διαμορφώσετε τον μηχανισμό, συνδέστε τον στον Η/Υ μέσω καλωδίου USB. Για ειδικές λεπτομέρειες, ανατρέξτε στην τεκμηρίωση του SaveProg. Είναι δυνατή η:

- **•** Ενημέρωση και κατάργηση κωδικών πρόσβασης. Ο μέγιστος αριθμός είναι 2000. Οι κωδικοί έχουν μεταβλητό μήκος και αποτελούνται από 8 ψηφία το μέγιστο.
- **•** Ενεργοποίηση της εισόδου CA.
- **•** Τροποποίηση του χρόνου ενεργοποίησης του ρελέ F1.
- **•** Τροποποίηση του χρονικού ορίου εξόδου από τη διαδικασία *εισαγωγής κωδικού* λόγω αδράνειας.
- **•** Τροποποίηση της έντασης φωτισμού των λυχνιών LED.

# **4. Τρόπος λειτουργίας** *eipvdes*

Ανατρέξτε στην τεκμηρίωση για τα συστήματα θυροτηλεόρασης IP Elvox και το Video Door IP Manager.

# **5. Λειτουργία**

Στην κατάσταση αδράνειας, όλες οι λυχνίες LED είναι αναμμένες. Για την εισαγωγή ενός κωδικού, εκτελέστε τις παρακάτω ενέργειες με τη σειρά που αναφέρονται.

**•** Πατήστε το πλήκτρο (Κλειδί): ο μηχανισμός μεταβαίνει στην κατάσταση *εισαγωγής κωδικού*, η

λυχνία LED του πλήκτρου <sup>(60</sup> (Κλειδί) αρχίζει να αναβοσβήνει και συνεχίζει μέχρι να ολοκληρωθεί η διαδικασία *εισαγωγής κωδικού*.

**•** Πληκτρολογήστε τα ψηφία του κωδικού: με κάθε πάτημα όλες οι λυχνίες LED αναβοσβήνουν μία φορά, με εξαίρεση τη λυχνία LED που αντιστοιχεί στο πατημένο κουμπί, η οποία παραμένει αναμμένη

για επιβεβαίωση της εισαγωγής του ψηφίου.

**•** Τέλος, πατήστε το πλήκτρο (Κλειδί) για έναρξη της επιβεβαίωσης του κωδικού που έχει εισαχθεί: η

λυχνία LED του πλήκτρου (Κλειδί) σβήνει για να υποδείξει την ολοκλήρωση της φάσης εισαγωγής ψηφίων. Εάν ο κωδικός είναι έγκυρος, εκτελείται η εντολή που έχει αντιστοιχιστεί στον κωδικό (ενεργοποίηση F1 ή άλλου ρελέ) και όλες οι λυχνίες LED αναβοσβήνουν 3 φορές. Εάν ο κωδικός είναι εσφαλμένος, όλες οι λυχνίες LED σβήνουν με εξαί-

ρεση τη λυχνία LED του πλήκτρου (Άκυρο), η οποία αναβοσβήνει 3 φορές. Στη συνέχεια, ο μηχανισμός επιστρέφει στην κατάσταση αδράνειας: όλες οι λυχνίες LED είναι αναμμένες.

Μετά τη μετάβαση του μηχανισμού στην κατάσταση *εισαγωγής κωδικού*, η κατάσταση αυτή τερματίζεται αυτόνομα σε περίπτωση παρατεταμένης αδράνειας. Αυτό το χρονικό διάστημα μπορεί να διαμορφωθεί. Η έξοδος λόγω αδράνειας επισημαίνεται ως εισαγωγή εσφαλμένου κωδικού.

Το πάτημα του πλήκτρου (Άκυρο) προκαλεί τον τερματισμό της διαδικασίας *εισαγωγής κωδικού*. Η κατάσταση αυτή επισημαίνεται επίσης με σβήσιμο όλων των LED και αναβόσβημα μόνο της λυχνίας LED του πλή-

κτρου (Άκυρο) 3 φορές.

# **6. Ενημέρωση**

Ο μηχανισμός μπορεί να ενεργοποιηθεί με τη χρήση του SaveProg/FWUpdate. Αποσυνδέστε τον μηχανισμό από τη βοηθητική τροφοδοσία ή/και το τροφοδοτικό PoE, συνδέοντάς τον στον Η/Υ μέσω καλωδίου USB και ξεκινήστε την ενημέρωση. Κατά τη φάση αναμονής για την έναρξη της ενημέρωσης και καθόλη τη διάρκεια της ενημέρωσης,

μόνο η λυχνία LED του πλήκτρου  $\bigotimes^{\mathcal{Q}}$  (Κλειδί) παραμένει αναμμένη. Εάν η ενημέρωση δεν ξεκινήσει εντός 30 δευτερολέπτων από τη στιγμή που ο μηχανισμός θα συνδεθεί στον Η/Υ μέσω καλωδίου USB, ο μηχανισμός μεταβαίνει στην κατάσταση λειτουργίας (κατάσταση αδράνειας, όλες οι λυχνίες LED αναμμένες) και δεν μπορεί να ενημερωθεί πλέον. Αποσυνδέστε και επανασυνδέστε το καλώδιο USB για επανάληψη της διαδικασίας.

Όταν αποτελεί μέρος εγκατάστασης συστήματος θυροτηλεόρασης IP Elvox (τρόπος λειτουργίας *eipvdes*), ο μηχανισμός ενημερώνεται μέσω δικτύου με το Video Door IP Manager.

ΣΗΜΕΙΩΣΗ: είναι δυνατή η χρήση του μηχανισμού στον τρόπο λειτουργίας *eipvdes* , η διαχείριση και η ενημέρωσή του μέσω του Video Door IP Manager, εάν διαθέτει υλικολογισμικό έκδοσης 1.3.4.1 ή επόμενης. Αντίθετα, ενημερώστε τον μέσω του SaveProg/FWUpdate.

Το εγχειρίδιο οδηγιών είναι διαθέσιμο για λήψη από την ιστοσελίδα *www.vimar.com*

#### **Κανονισμοι εγκαταστασης**

Η εγκατάσταση πρέπει να πραγματοποιείται από εξειδικευμένο προσωπικό σύμφωνα με τους κανονισμούς που διέπουν την εγκατάσταση του ηλεκτρολογικού εξοπλισμού και ισχύουν στη χώρα όπου εγκαθίστανται τα προϊόντα.

#### **Συμμορφωση προδιαγραφων**

Οδηγία EMC. Οδηγία RoHS.

Πρότυπα EN 62368-1, EN 61000-6-1, EN 61000-6-3 και EN IEC 63000.

Κανονισμός REACh (ΕΕ) αρ. 1907/2006 – Άρθρο 33. Το προϊόν μπορεί να περιέχει ίχνη μολύβδου.

#### **ΑΗΗΕ - Ενημέρωση των χρηστών**

Το σύμβολο διαγραμμένου κάδου απορριμμάτων, όπου υπάρχει επάνω στη συσκευή ή στη συσκευασία της, υποδεικνύει ότι το προϊόν στο τέλος της διάρκειας ζωής του πρέπει να συλλέγεται χωριστά από τα υπόλοιπα απορρίμματα. Στο τέλος της χρήσης, ο χρήστης πρέπει να αναλάβει να παραδώσει το προϊόν σε ένα κατάλληλο κέντρο διαφοροποιημένης συλλογής ή να το παραδώσει στον αντιπρόσωπο κατά την αγορά ενός νέου προϊόντος. Σε καταστήματα πώλησης με επιφάνεια πωλήσεων τουλάχιστον 400 m2 μπορεί να παραδοθεί δωρεάν, χωρίς καμία υποχρέωση για αγορά άλλων προϊόντων, τα προϊόντα για διάθεση, με διαστάσεις μικρότερες από 25 cm. Η επαρκής διαφοροποιημένη συλλογή, προκειμένου να ξεκινήσει η επόμενη διαδικασία ανακύκλωσης, επεξεργασίας και περιβαλλοντικά συμβατής διάθεσης της συσκευής, συμβάλλει στην αποφυγή αρνητικών επιπτώσεων για το περιβάλλον και την υγεία και προωθεί την επαναχρησιμοποίηση ή/και

ανακύκλωση των υλικών από τα οποία αποτελείται η συσκευή.

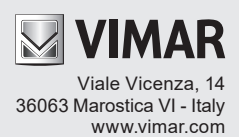